#### Sur technologies

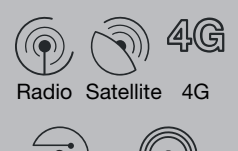

Fibre ADSL/VDSL

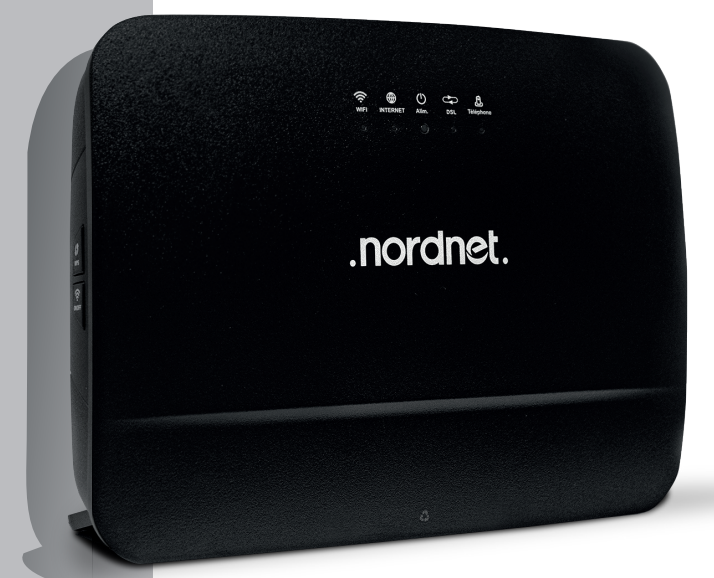

# Modèle EMOTION J'INSTALLE MA NOUVELLE **NORDNETBOX**

#### Edition 23.06

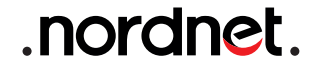

Photos et illustrations : Copyright © 2021-2022 Nordnet S.A. Tous droits réservés.

Toutes les marques commerciales citées dans ce document sont la propriété exclusive de leurs détenteurs respectifs.

Copyright © 2023 Nordnet S.A.

## **SOMMAIRE**

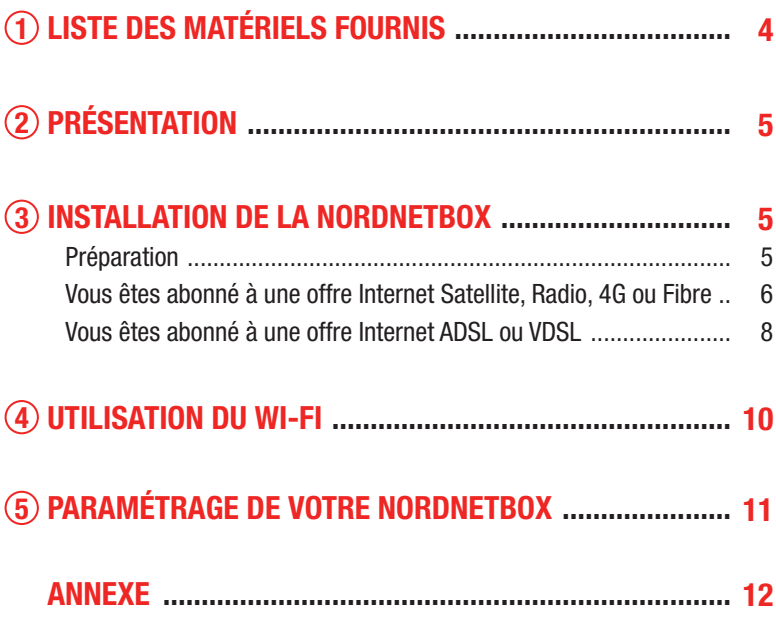

#### IMPORTANT

N'obstruez pas les grilles d'aération de la NordnetBox (situées au-dessus et à l'arrière de l'appareil).

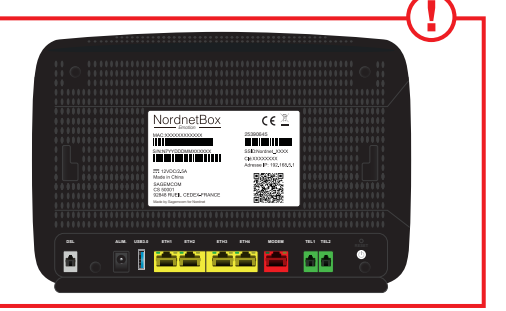

## LISTE DES MATÉRIELS FOURNIS 1

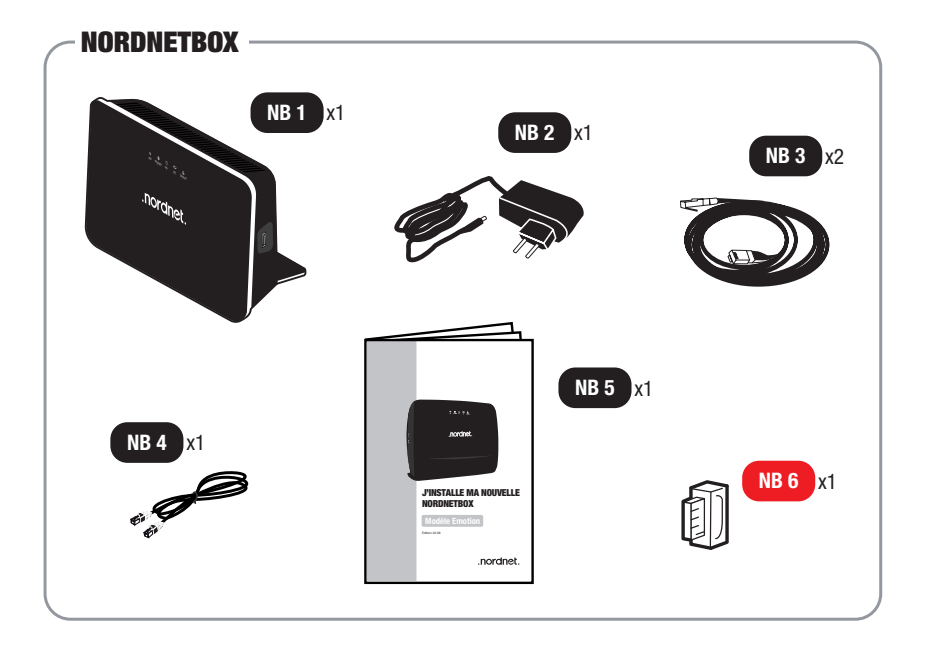

- NB 1 : NordnetBox modèle « Emotion » (routeur Wi-Fi).
- NB 2 : Bloc d'alimentation électrique de la box.
- NB 3 : Câble Ethernet.
- NB 4 : Câble téléphonique RJ-11.
- NB 5 : Guide d'installation de la NordnetBox.
- NB 6 : Filtre xDSL (fourni aux clients ADSL/VDSL uniquement).

*Si à sa réception votre équipement est endommagé ou incomplet, contactez Nordnet à l'adresse : https://www.nordnet.com/contactez-nous ou au 3420 (service gratuit + prix d'appel).*

# PRÉSENTATION 2

#### OBJECTIF DU PRÉSENT GUIDE

Ce guide vous présente la procédure d'installation de la NordnetBox modèle Emotion, destinée à remplacer votre box précédente, quelle que soit votre formule d'abonnement et la technologie sur laquelle elle repose (Fibre, Satellite, 4G, Radio ou ADSL/VDSL).

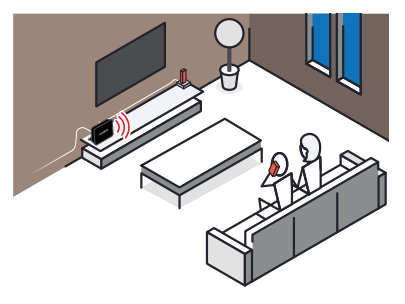

## INSTALLATION DE LA NORDNETBOX 3

### **PRÉPARATION**

Débranchez tout d'abord les câbles reliés à votre ancienne NordnetBox, en prenant soin d'identifier chacun d'eux (utilisez par exemple une petite étiquette autocollante, griffonnez un schéma, etc.).

Hormis l'alimentation électrique, vous devrez en effet les reconnecter à votre nouvelle box d'ici quelques minutes.

#### VOUS ÊTES ABONNÉ À UNE OFFRE INTERNET SATELLITE, RADIO, 4G OU FIBRE :

A : Rebranchez tous les câbles. initialement connectés à votre précédente NordnetBox, provenant de vos différents équipements.

Selon votre abonnement : modem Satellite *ou* boîtier POE *ou* boîtier Fibre Optique sur le port MODEM (rouge).

Téléphone, ordinateurs, décodeurs TV.... sur les ports ETH 1 à 4 (jaunes).

 B : Branchez la fiche du bloc d'alimentation de votre nouvelle NordnetBox sur le port ALIM.

 $C$ : Branchez le bloc sur une prise électrique.

 D : Allumez la NordnetBox en appuyant sur son bouton I/O.

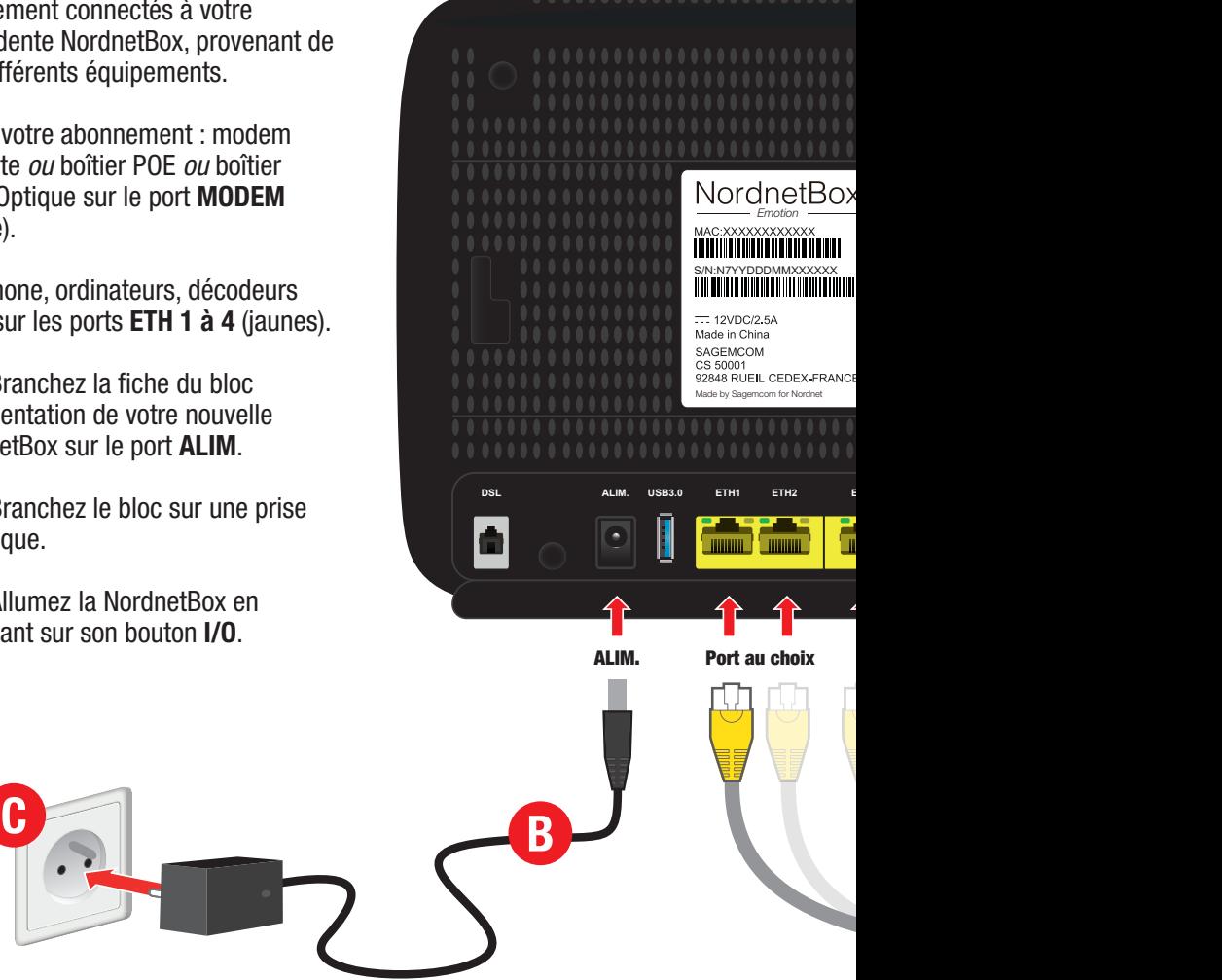

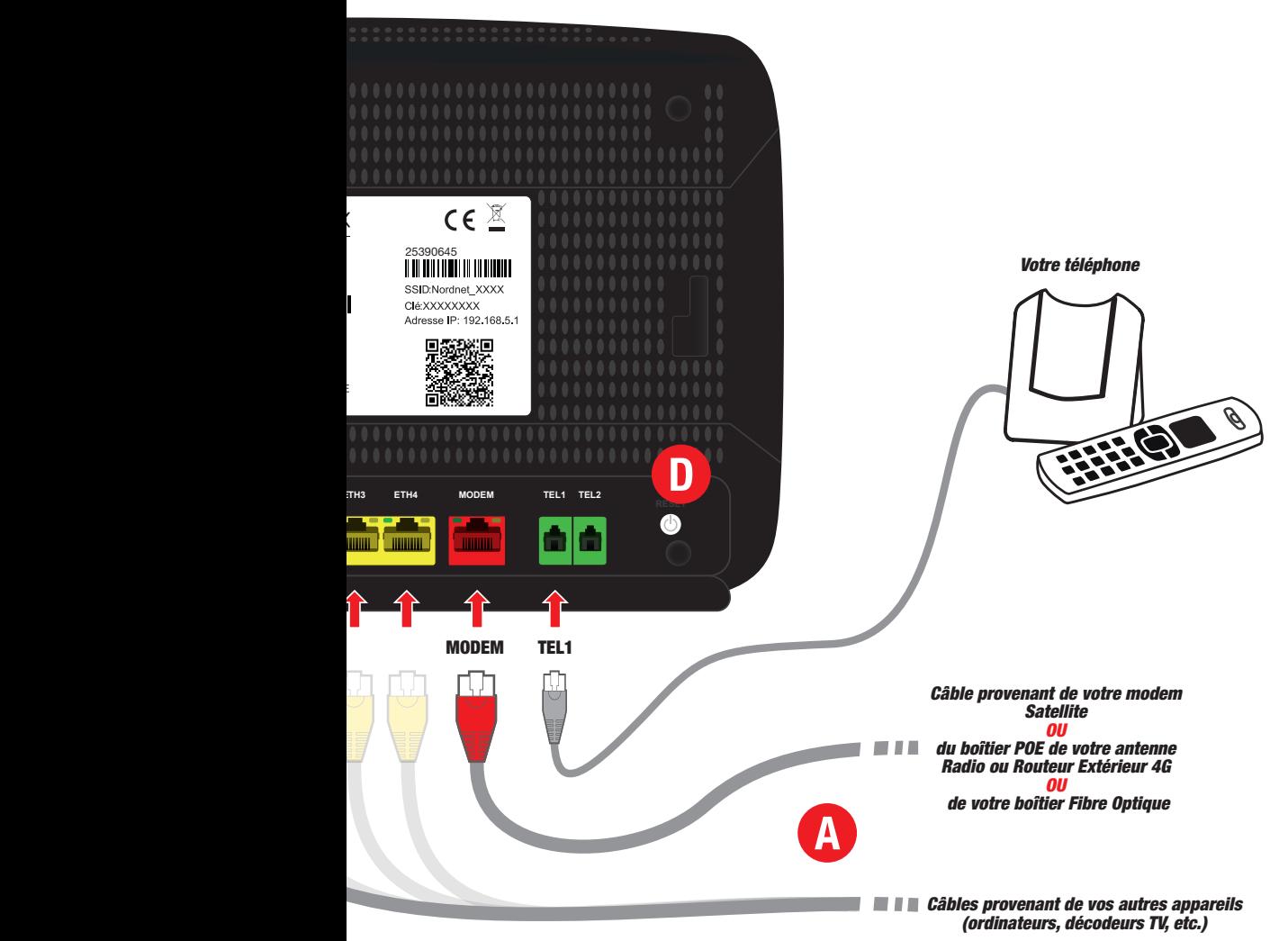

#### VOUS ÊTES ABONNÉ À UNE OFFRE INTERNET ADSL OU VDSL :

A : Rebranchez le câble provenant de votre filtre xDSL sur le port DSL.

B : Rebranchez tous les câbles initialement connectés à votre NordnetBox précédente provenant de vos différents équipements : Téléphone, ordinateurs.... sur les ports ETH 1 à 4 (jaunes).

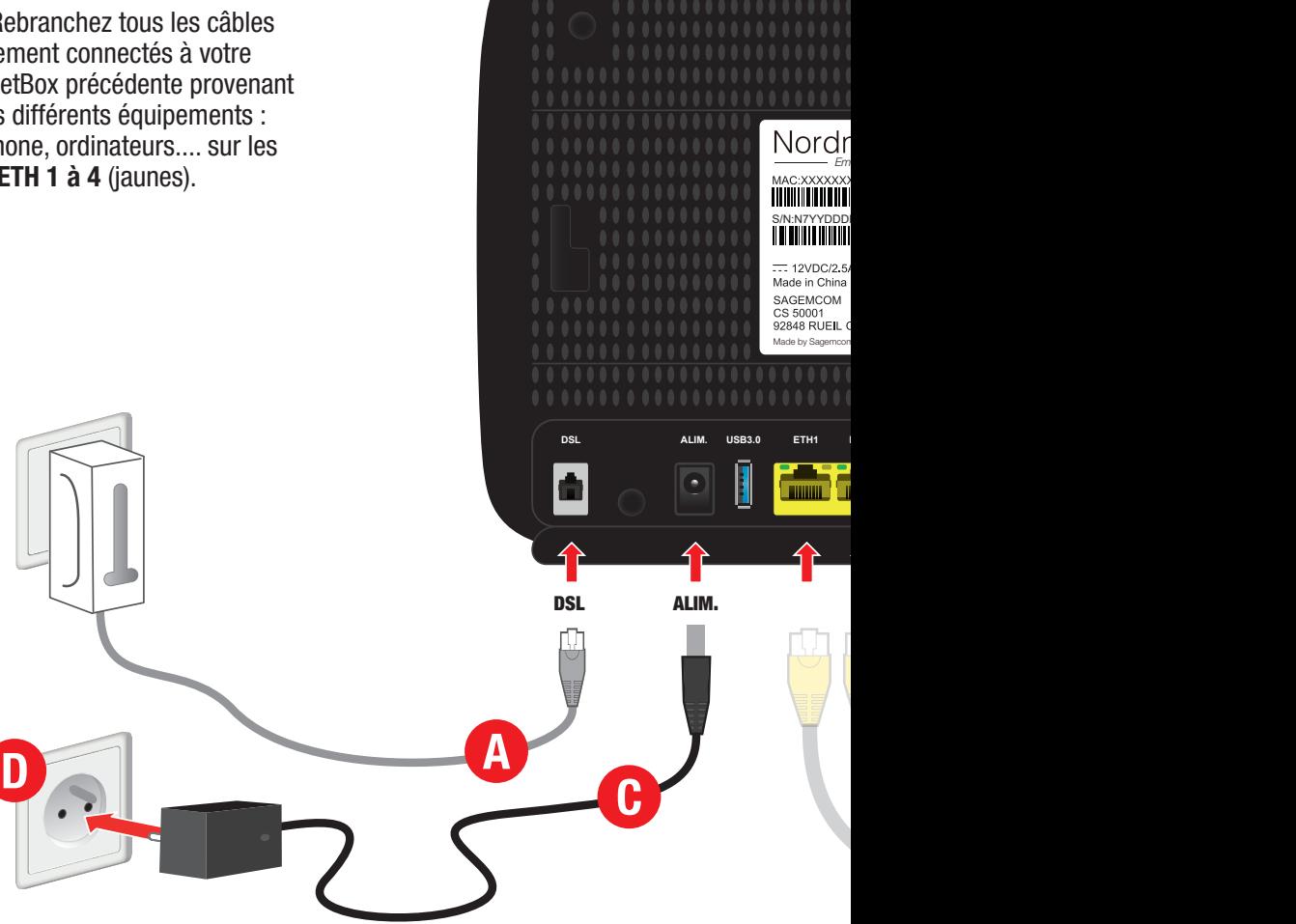

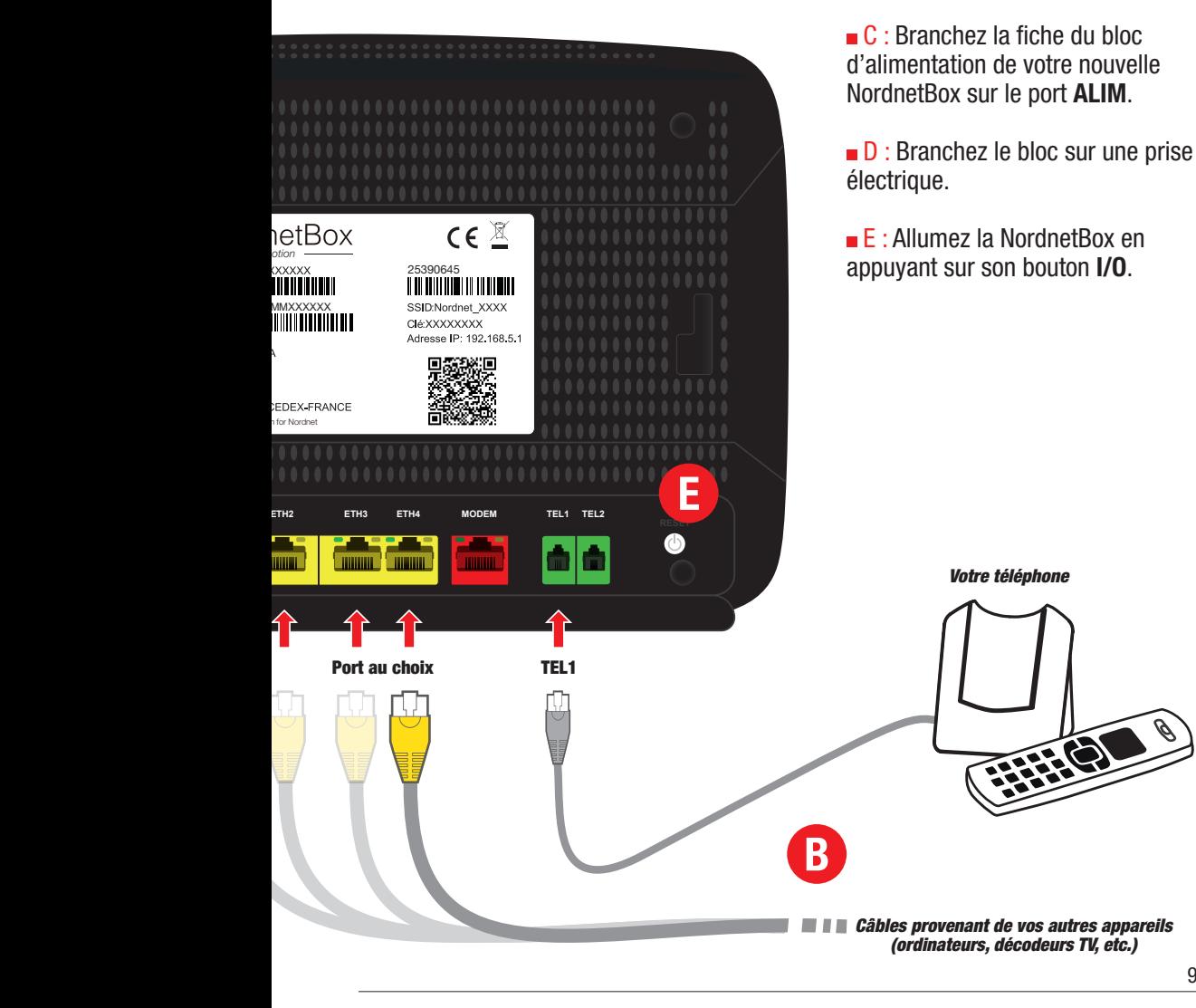

#### IMPORTANT

Lorsqu'elle a accès à Internet pour la toute première fois, la NordnetBox procède à sa mise à jour. Ne la débranchez surtout pas !!!

Merci de patienter jusqu'à la fin de l'opération. Cette phase, durant laquelle les voyants s'allument alternativement, dure environ 20 minutes.

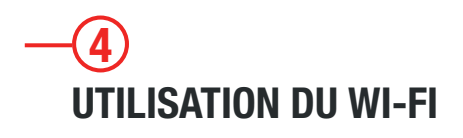

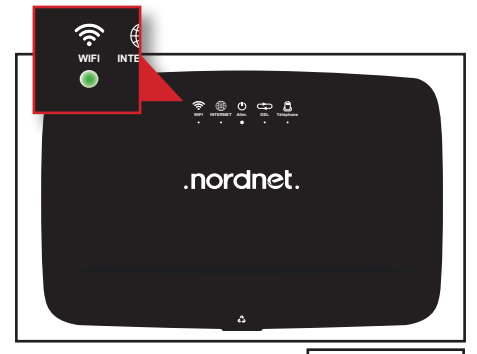

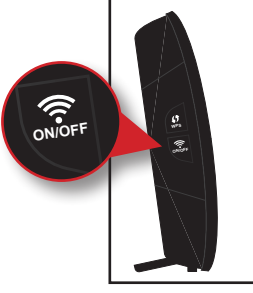

et de couleur verte. Vérifiez que le voyant « WIFI », situé sur la face avant de la NordnetBox, est allumé

Au besoin, appuyez sur le bouton «ON/OFF» du Wi-Fi, situé sur le côté gauche de l'appareil, pour activer la fonctionnalité.

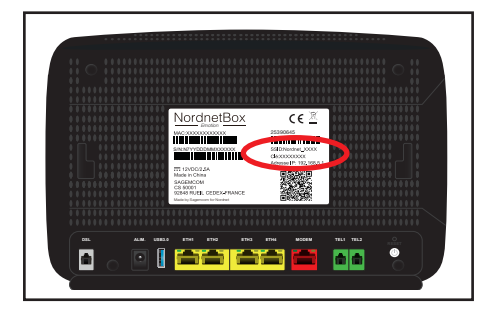

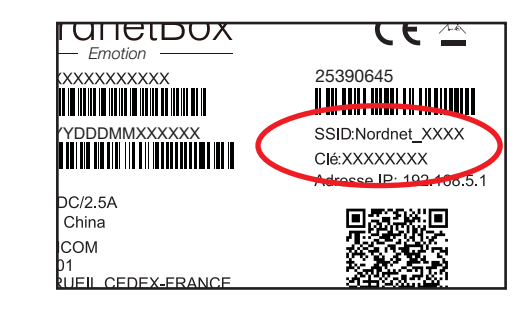

*Nom et mot de passe du réseau Wi-Fi de votre NordnetBox*

Repérez le nom du réseau Wi-Fi de la NordnetBox. Il figure sur l'étiquette collée à l'arrière de l'appareil et correspond au champ « SSID ».

Faites de même avec le mot de passe Wi-Fi (champ nommé « Clé »).

Il ne vous reste plus qu'à connecter vos ordinateurs ou appareils mobiles en utilisant ces deux informations (ou en scannant le QR-Code de l'étiquette ou encore en appuyant sur le bouton WPS situé sur le côté gauche de la box si votre appareil est compatible avec le WPS).

## **DSL ALIM. USB3.0 ETH1 ETH2 ETH3 ETH4 MODEM TEL1 TEL2 RESET** PARAMÉTRAGE DE VOTRE NORDNETBOX 5

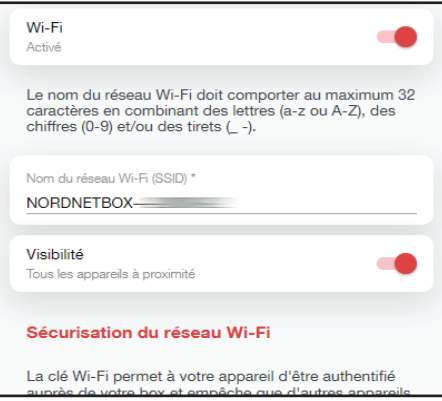

Si vous souhaitez modifier le paramétrage de votre NordnetBox, connectez-vous à votre Espace Client Nordnet :

#### *https://client.nordnet.com*

Vous pourrez, par exemple, modifier le nom de votre réseau Wi-Fi et son mot de passe et, pour les plus experts d'entrevous, modifier les adresses IP de votre réseau local, ouvrir des ports, etc.

## ANNEXE : DIAGNOSTIC DES VOYANTS DE LA **NORDNETBOX**

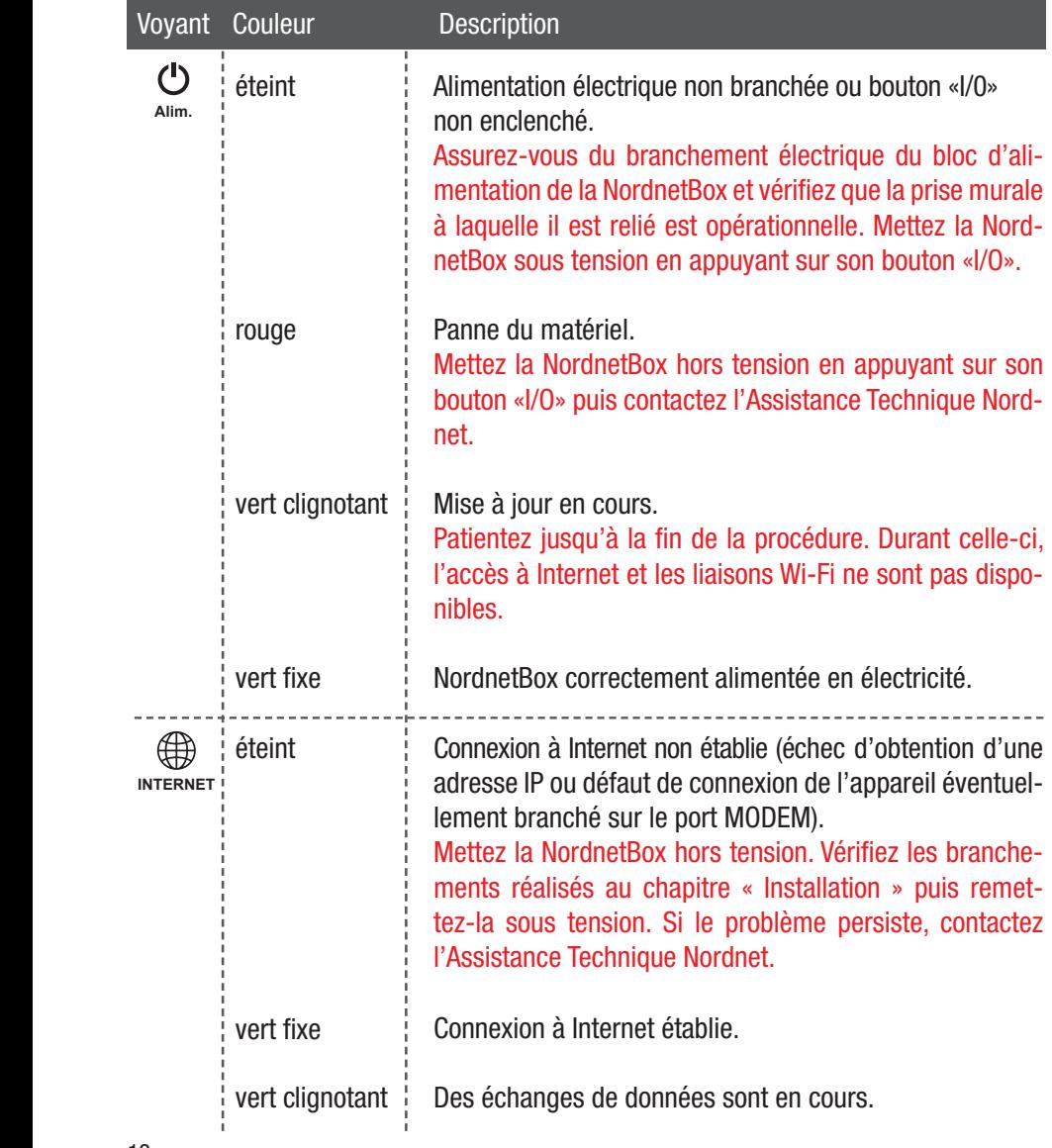

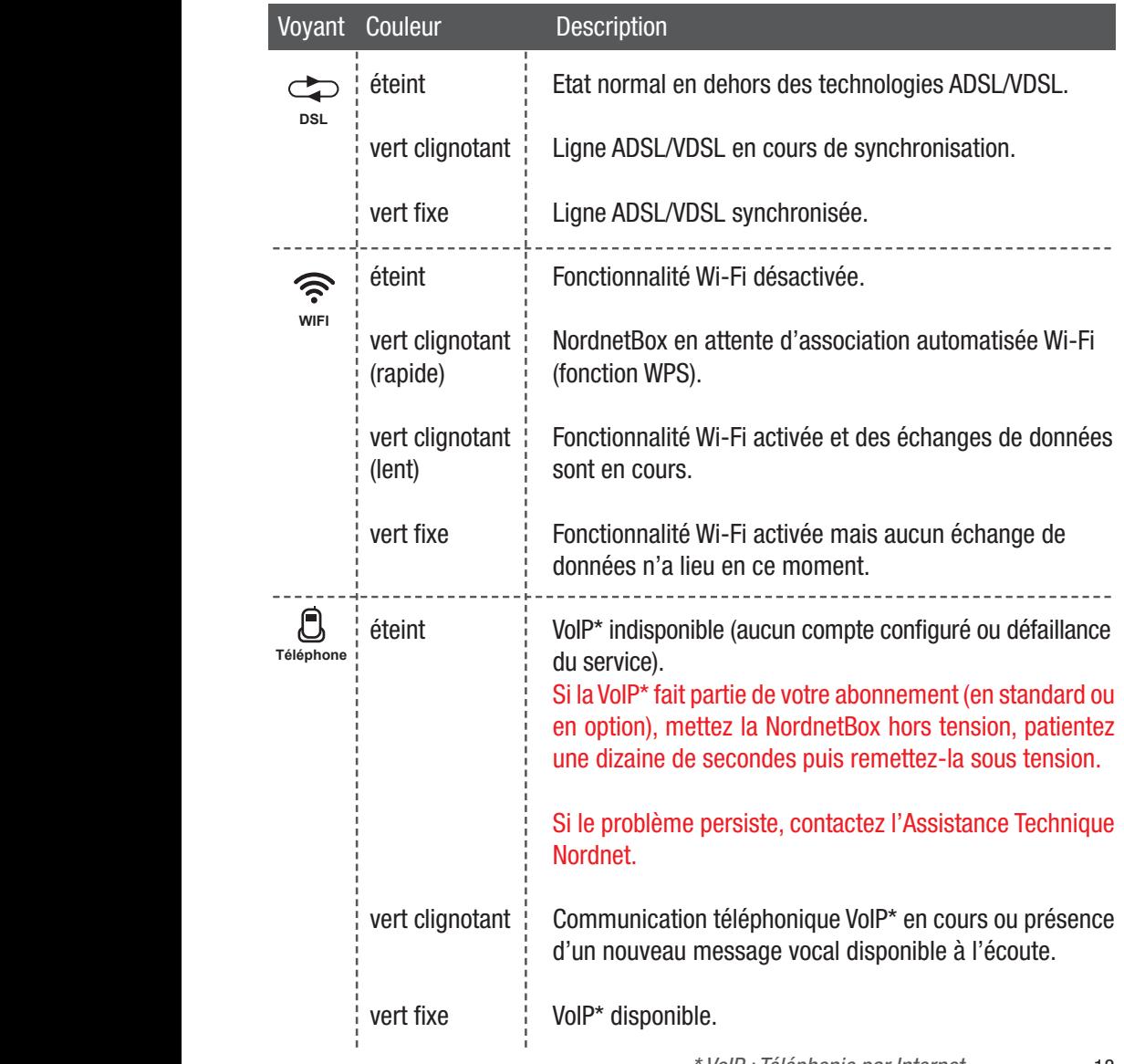

*\* VoIP : Téléphonie par Internet*

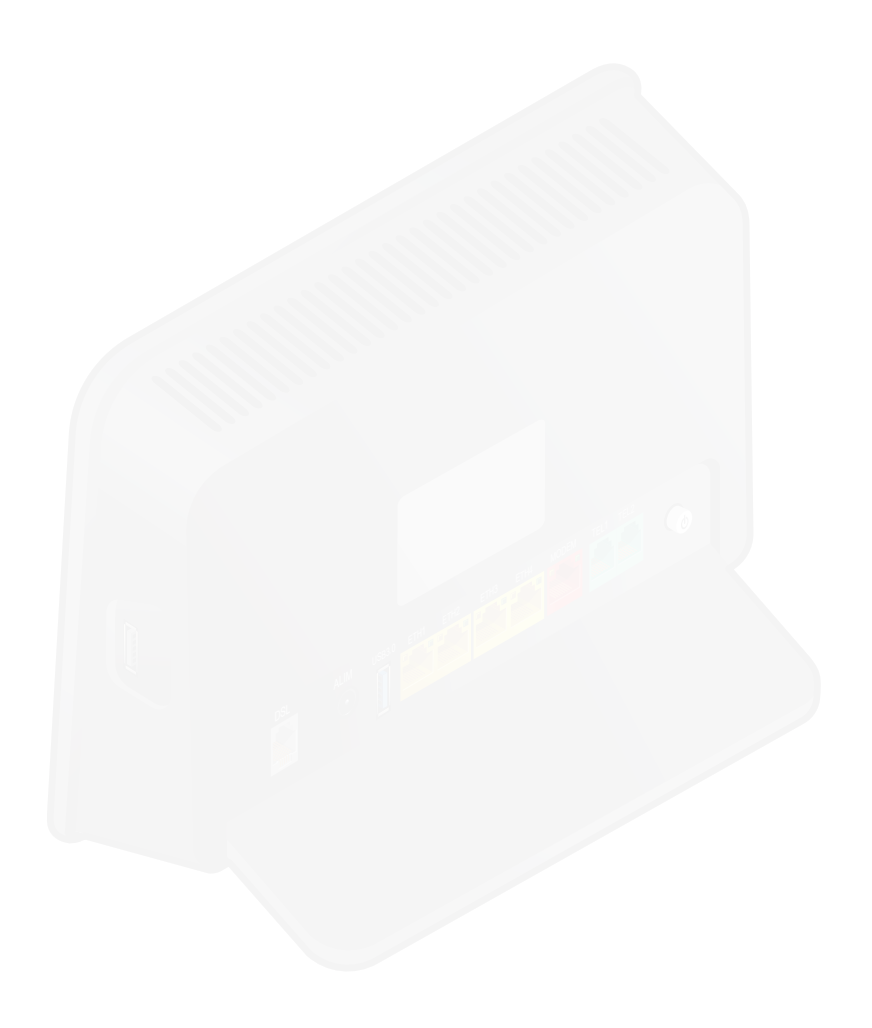

Ce matériel est mis à votre disposition par Nordnet dans le cadre de votre abonnement. Malgré les instructions de recyclage ci-dessous, dont la présence est imposée par la loi, celui-ci devra nous être retourné à nos frais lors d'un échange standard ou de la résiliation de votre service (cf. conditions contractuelles).

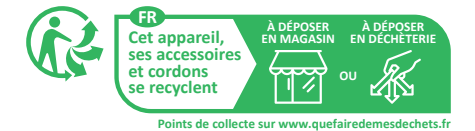

# **Une** question?

Retrouvez-nous sur

## https://assistance.nordnet.com

ou sur www.nordnet.com, rubrique *contactez-nous*

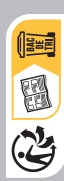

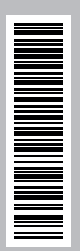

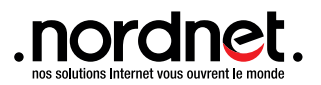